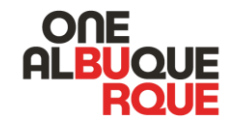

## **Using the City of Albuquerque Qualifying Contribution Website**

*A public guide on using the City of Albuquerque's qualifying contribution website to donate \$5 to your chosen candidate.*

## **Welcome Page**

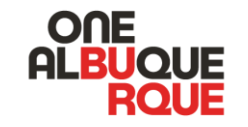

#### **WELCOME!**

The Clean Campaign Website offers you the opportunity to donate electronically to any candidate in your registered district who is participating in the Open and Ethical Election Fund. You are welcome to donate to every candidate in your district, or just one. However, the site will require you to start a new donation for each candidate. Also, please note that the site will not know if you have already donated to a candidate. So, though the site will allow you to make multiple contributions to a candidate, the City Clerk's Office will not certify more than one contribution per individual per candidate.

The Open and Ethical Election Code requires participating candidates to collect \$5 contributions from 1% of the voters registered in the district they are running for office. Once a candidate has met this donation threshold, the candidate is granted additional funds from the City to run their campaign.

#### To Donate to a Candidate, You Must:

- Be registered to vote in the candidate's district
- Use your own personal funds for the donation
- Not be promised anything in return for the donation
- Give the donation of your own free will

#### To Proceed to the Donation Page, Click Below:

I am a registered voter in the City of Albuquerque.

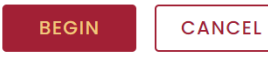

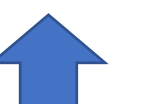

### **Beginning June 5, you can start donating \$5 for the candidate of your choice to qualify for public financing.**

The welcome page highlights five essential requirements to donate \$5. You must:

- Be registered to vote in the candidate's district
- Use your own personal funds for the donation
- Not be promised anything in return for the donation
- Give the donation of your own free will
- Attest that you are a registered voter in the City of Albuquerque. When you're ready, click "begin"

## **Donation Voter Verification**

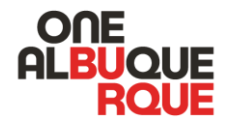

#### **DONATE**

- **The qualifying contribution website must verify your voter registration with the New Mexico Secretary of State Office.**
- Enter your first and last name as registered. If you are registered with a middle name or initial, you do not need to enter that information.
- Tip: Do not use a nickname or shortened name.

View candidates participating in the open and ethical election fund, learn more about the program, and donate electronically to the candidate, or candidates of your choice.

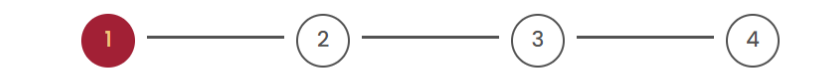

Voter Verification Candidate Selection

Confirmation

Registered First Name\*

**Test** 

Registered Last Name\*

Voter

**Donation** 

Date of Birth (MM/DD/YYYY)\*

01/01/1993

Email\*

Test@voter.com

**Phone Number** 

 $(505) 555 - 5555$ 

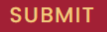

## **Voter Registration Verified**

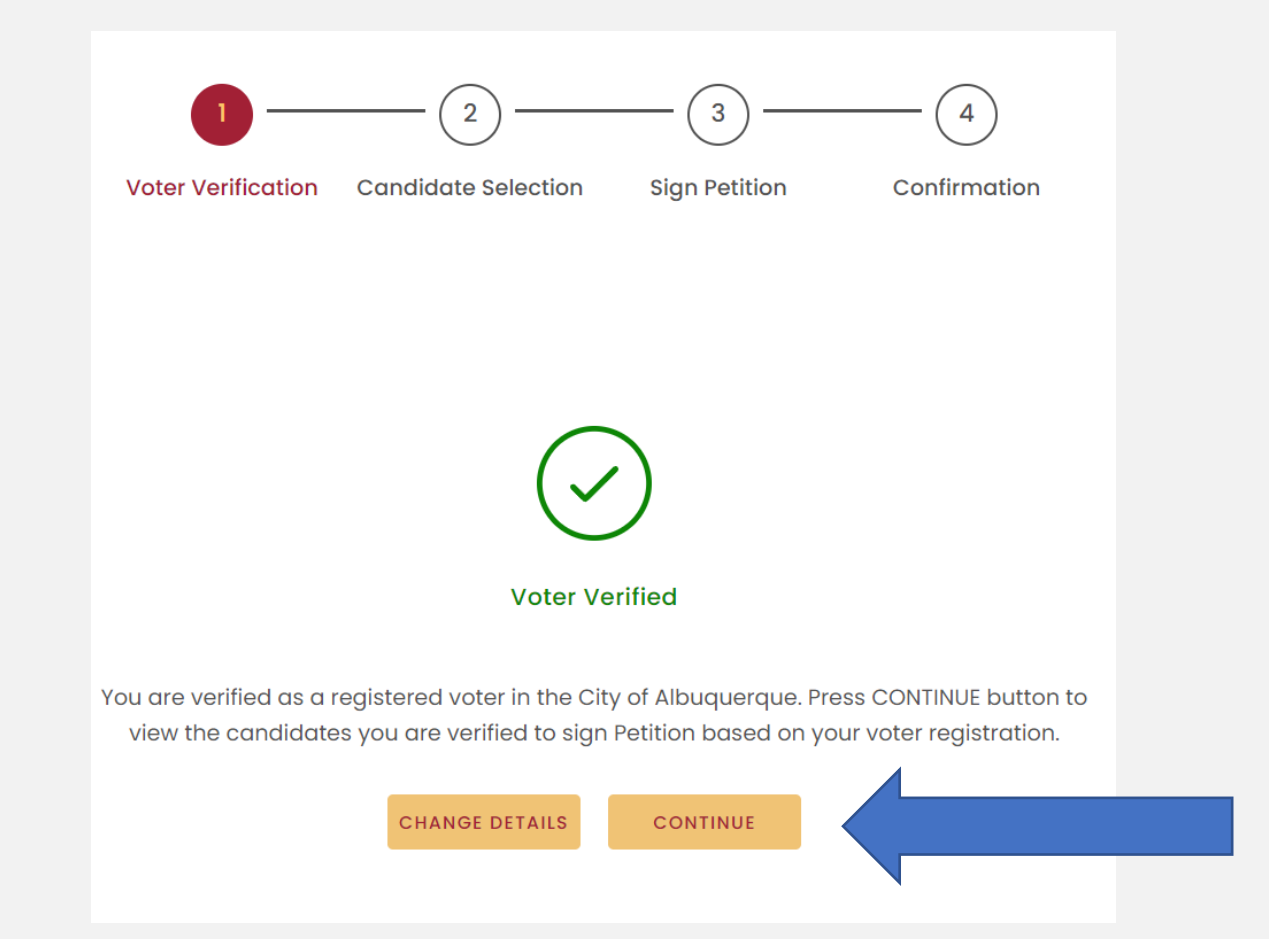

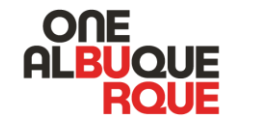

**Once your voter registration is verified with the New Mexico Secretary of State, you will be able to continue.**

## **Verification Cont.…Rejected**

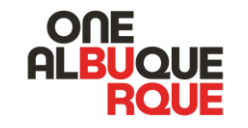

**Voter Rejected** 

You are not verified to donate based on your voter registration status. If you received this link directly from a candidate, you may not be registered to vote in their district. We encourage you to start at our welcome page and the site will process your information to see if you are able to donate to any participating candidates.

If you are receiving this notice from the welcome page, you may not be registered to vote. Please check your voter registration at: www.nmvote.org.If you believe you are receiving this notice in error, please contact us.

> **CHANGE DETAILS GO TO HOME**

**The website will only accept your information if it can verify your voter registration with the New Mexico Secretary of State.**

Your information may be rejected for the following reasons:

- You may not be registered to vote in that candidate's district.
- You might have used a name or nickname not on your voter registration.
- If needed, you can click "change details" to go back and re-enter your information
- **If you feel this is a mistake, check your voter registration at [www.nmvote.org](http://www.nmvote.org/)**

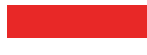

### **Select Your Candidate**

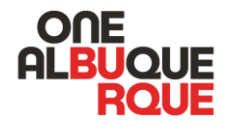

Once you are ready, select a candidate and click "donate."

#### **DONATE**

View candidates participating in the open and ethical election fund, learn more about the program, and donate electronically to the candidate, or candidates of your choice.

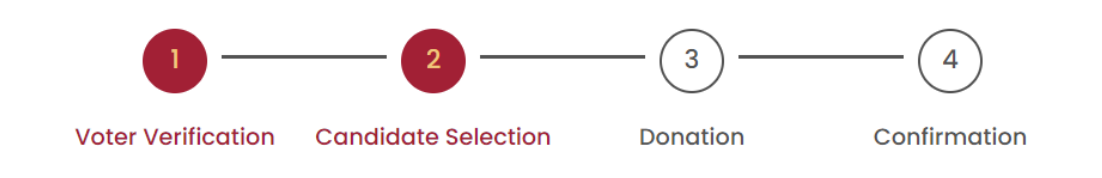

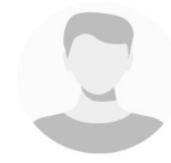

**Candidate5 Test5 Running For: City Council District 5** 

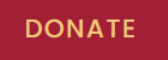

### **Confirm the Donation Amount**

#### **DONATE**

View candidates participating in the open and ethical election fund, learn more about the program, and donate electronically to the candidate, or candidates of your choice.

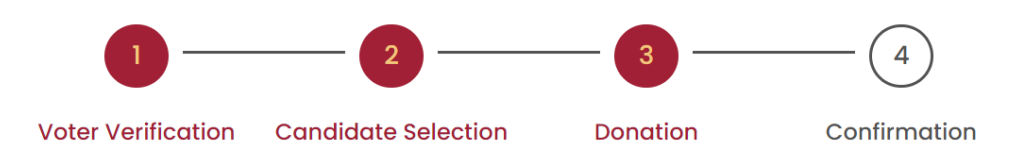

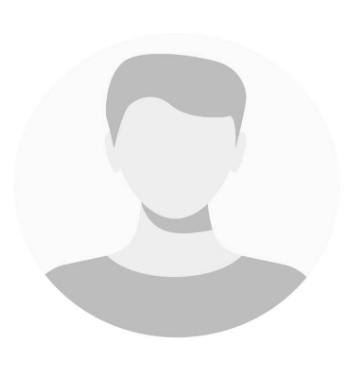

#### **TestI TestI Running For: City Council** District 5

**Your Donation Amount** \$5.00

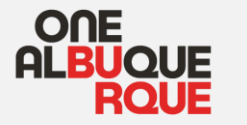

Confirm the candidate's name, and district number.

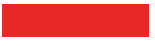

# **Enter Payment Method**

### **After entering your payment method, click "pay now."**

• Note: spouses with a shared account will each be able to donate.

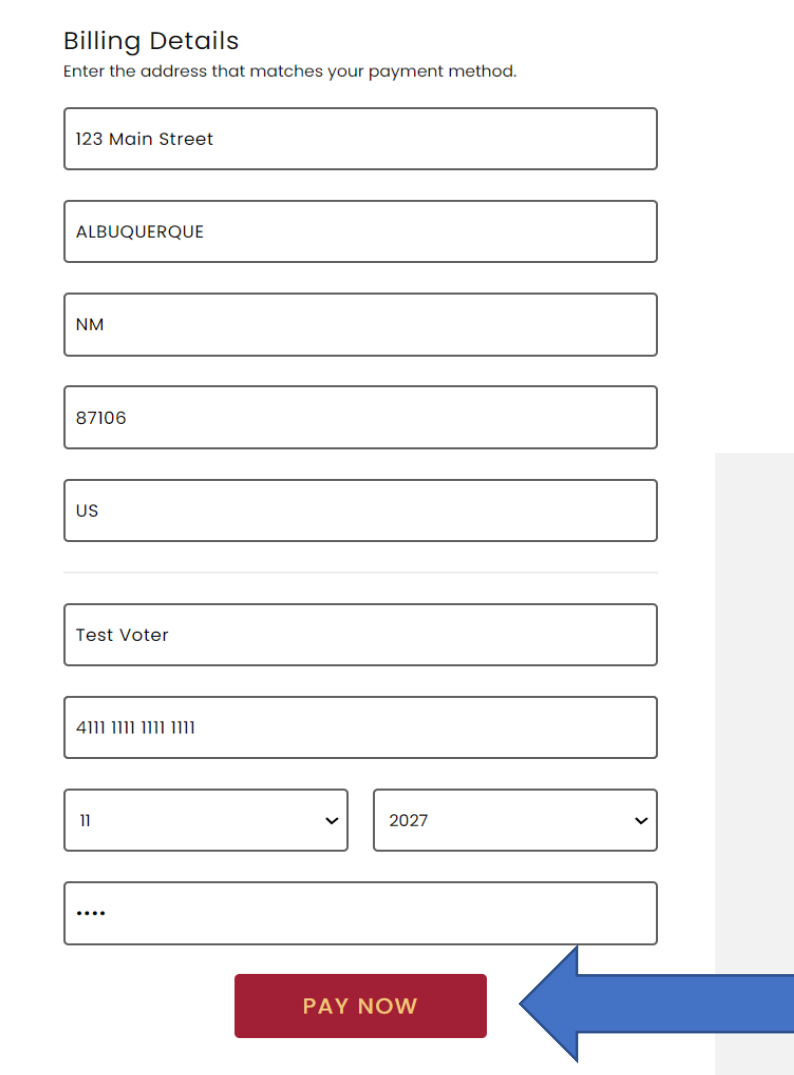

**ONE ALBUQUE** 

**Payment Method** 

**Credit Card** 

### **Success Confirmation**

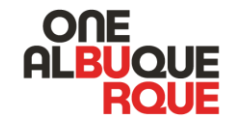

**Thank You!** 

Your donation has been successfully transferred.

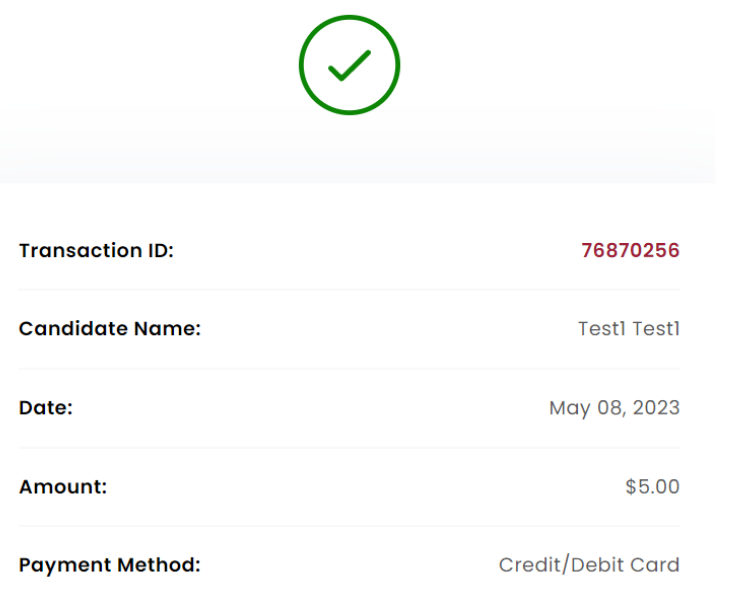

### **Lastly, confirm that the donation has been successfully submitted.**

• If you'd like to also sign this candidate's petition, click the link at the bottom.

CLICK HERE TO SIGN THIS CANDIDATE'S PETITION